## How to Access Parent Portal

## **STEP 1.**

Click the iNOW/ Parent Portal link found under the STI Parent Portal tab on the Lanett City Schools district page, or copy and paste the link below to your web browser.

https://sislanettcity.chalkableinformationnow.com/InformationNow

## **STEP 2.**

You should see the iNOW log on page similar to the one below. Enter the **username** and **password** given to you by an employee at the school, and then click "Login". The **password** given is temporary. After the initial log in, iNOW will prompt you to change the password to one that you prefer.

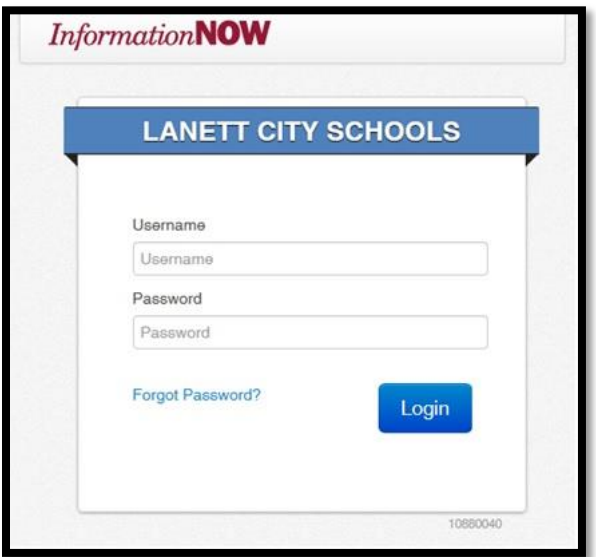

If you continue to experience issues, please contact the school.